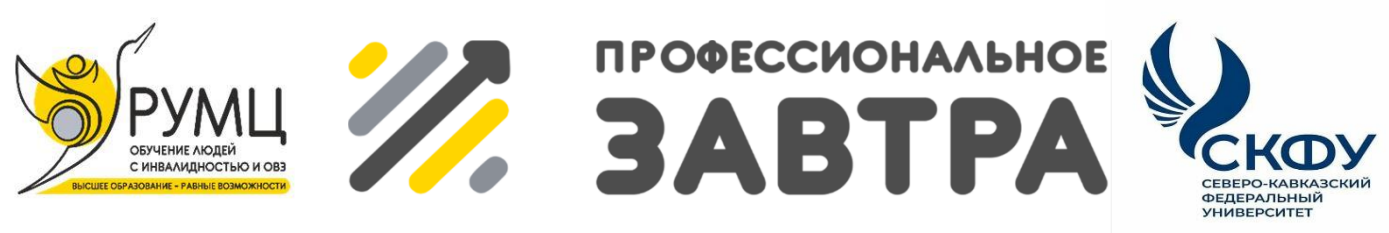

**VIBcepoccийский сетевой конкурс студенческих** проектов с учостием студентов с инволидностью

## **МИНИСТЕРСТВО НАУКИ И ВЫСШЕГО ОБРАЗОВАНИЯ РОССИЙСКОЙ ФЕДЕРАЦИИ**

**ФГБОУ ВО «Сибирский государственный индустриальный университет» Института информационных технологий и автоматизированных систем**

**Направление «Профессиональное завтра в профессии»**

**Номинация «Профессионально ориентированный проект»**

«Разработка системы автоматизированной подачи звонков в образовательной организации»

> **Выполнил:** Грищенко Денис Александрович

> > **Руководитель:**

Бабичева Надежда Борисовна, к.т.н,

доцент каф. ПИТиП

Новокузнецк, 2023

## **Резюме Грищенко Дениса Александровича**

## **Дата рождения:** 12.07.1996

Образование среднее профессиональное: НГГТКИ колледж-интернат

## **Дополнительная информация:**

- В данный момент получаю высшее образование бакалавр по направление информатика и вычислительная техника в университете СИБГиУ
- Окончил НГГТКИ колледж-интернат слесарь по ремонту бытовой техники (2014-2017гг.)
- Окончил НГГТКИ колледж-интернат информационные системы (2017-2021гг.)
- Получил во время второй профессии специальность ЭВМ

Опыт работы: мастер по ремонту ПК и ноутбуков «Сапфир» (2021- 2021г.)

## **Достижения:**

- Диплом в 1 Областной студенческой научно-практической конференции в рамках национальных проектов «Поддержка талантливой молодежи» и «Рабочие кадры для передовых технологий-2020» (2018г.)
- Диплом 3 степени за победу в 4 Областном первенстве по боулингу среди людей с ограниченными возможностями в классе «Смешанная команда» (2019г.)
- Сертификат за участие в 4 Областном первенстве по боулингу среди людей с ограниченными возможностями в классе «Смешанная команда» (2019г.)
- Диплом за участие в открытом г енстве по КибАтлетике «Сибирь- $2019$ » (2019 $r$ .)
- Диплом 1 степени за победу в 5 Областном первенстве по боулингу среди людей с ограниченными возможностями в классе «Смешанная команда» (2019г.)
- Сертификат за участие в 5 Областном первенстве по боулингу среди людей с ограниченными возможностями в классе «Смешанная команда» (2019г.)
- Диплом 2 место в компетенции «Администрирование баз данных», 7 Региональный чемпионат по профессиональному мастерству среди инвалидов и лиц с ограниченными возможностями здоровья «Абилимпикс» (2022г.)
- Сертификат участника в компетенции «Администрирование баз данных», 7 Региональный чемпионат по профессиональному мастерству среди инвалидов и лиц с ограниченными возможностями здоровья «Абилимпикс» (2022г.)
- Диплом по шахматам в традиционной Спартакиаде первокурсника (2022г.)

# Содержание

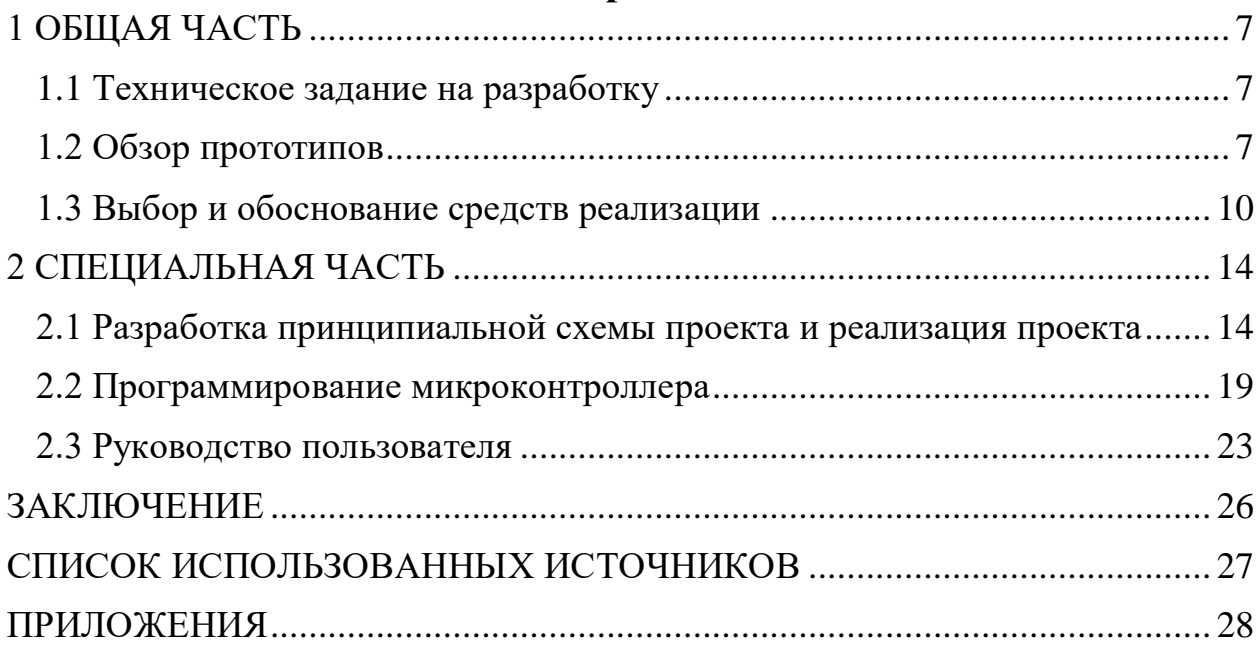

### **ВВЕДЕНИЕ**

Ни для кого не секрет, что XXI век – век информатизации общества. Сейчас существенно увеличивается роль компьютерной техники. Этот фактор затрагивает и образовательную сферу. Например, сейчас большинство образовательных учреждений уже имеют развитую компьютерную базу.

В России и мире существует несколько десятков различных реализаций автоматизированных звонковых систем. Первые такие системы появились ещё при СССР, причём кое-где до сих пор работали. Многие из них просто автоматизируют подачу традиционных звонков громкого боя. Некоторая часть позволяет вместо обычных звонков использовать систему проводного вещания, которая обычно входит в состав системы оповещения в школе.

В текущие время вопрос автоматизации и замена ручного труда наиболее актуален. Автоматизация подачи звонков при наличие правильного программного и аппаратного механизма может выполнять не только прямую функцию, но и дополнительные. Например, предупреждение учеников о начале уроков за минуту до начала (например, в столовой), механизировать предупреждающий сигнал в экстренных случаях, например, учебная пожарная тревога, разработать функцию голосового объявления, возможно, добавить музыкальное сопровождение. Минимальный набор функций такой программы может сводиться только к воспроизведению школьного звонка, максимальный – неограничен.

Использование автоматизированной системы подачи звонков в образовательном учреждение позволит: 1. Автоматизировать процесс подачи звуковых сигналов; 2. исключить человеческий фактор и минимизировать ошибки.

Цель данной работы – это создание и дальнейшее совершенствование автоматизированная система подачи звонков в образовательной организации на Arduino (АСПЗ).

Для достижения поставленной цели были сформулированы следующие задачи:

проанализировать существующие прототипы устройств;

выбрать средства реализации проекта;

разработать принципиальную схему устройства;

реализовать проект;

 проанализировать работу звонков и написать программный код для устройства;

написать руководство пользователя;

рассчитать себестоимость проекта.

Актуальность данной темы заключается в том, что разрабатываемое устройство отличается от подобных гибкостью настройки расписания звонков, независимостью от используемой платформы, удобством эксплуатации управляющим персоналом.

Спроектированное устройство найдет свое практическое применение в колледже ФКПОУ «НГГТКИ» Минтруда России, а также других схожих организациях.

Объект исследования: конструктивные и программные особенности автоматизированной системы подачи звонков в колледже на Arduino;

Предмет исследования: платформа быстрой разработки электронных устройств Arduino;

### <span id="page-6-0"></span>**1 ОБЩАЯ ЧАСТЬ**

#### **1.1 Техническое задание на разработку**

<span id="page-6-1"></span>Разработка автоматизированной подачи звонка с использованием микроконтроллеров.

Прототипом данного устройства можно считать Авторингер-52СМ ИНФОЛАЙТ Устройство автоматической подачи звонков. Этот проект и стал основанием для данной дипломной работы.

Требования к функциональным характеристикам, следующие:

1. Проект должен быть реализован с помощью микроконтроллеров.

2. Система должна отражать и производить работу в реальном времени.

3. Система должна позволять задать порядок звонков по настраиваемому расписанию.

Требования к информационному обеспечению, следующие:

К устройству должна быть предоставлена документация, содержащая техническое описание и руководство пользователя.

Требования к программному обеспечению, следующие:

Программирование микроконтроллера предусматривается под OS Windows не ниже версии 7.

Требования к техническому обеспечению, следующие:

Рабочее напряжение микроконтроллера должно быть не менее 5В и предельное напряжение питания должно составлять от 6 до 20В. Объем памяти микроконтроллера должно быть не мене 16КБ, оперативная память должна быть не менее 1КБ.

### **1.2 Обзор прототипов**

<span id="page-6-2"></span>На начальном этапе создании автоматизированной подачи школьного звонка производился сбор и анализ информации, об аналогичных аппаратных средствах. На этом этапе происходит разбор ресурса, производится систематизация информации и выявление слабых и сильных сторон. После анализа решается, какие из достоинств необходимо реализовать в данном проекте и как избежать допущенных ошибок, если таковые имеются. В сети интернет подобных прототипов очень мало и информация о них ограниченна небольшими статьями.

Схема анализа прототипов:

- дизайн прототипа и удобство его использования;
- используемые микроконтроллеры на прототипах;
- используемые датчики.

**ИНФОЛАЙТ Авторингер-52СМ** - представляет собой прибор автоматической подачи звонков. Данное устройство предназначено для эксплуатации в учебных заведениях, в частности в среднеобразовательных школах. Вид устройства смотрите на рисунок 1.

Устройство оснащено цифровым дисплеем, на котором отображается текущий режим работы. Управление и программирование осуществляется при помощи клавиш на передней панели. Прибор имеет 9 встроенных мелодий, которые в свою очередь можно запрограммировать не только на разные уроки, но и на начало и конец уроков. Также имеется встроенная память, которая позволяет программировать желаемое расписание. Она включает в себя 32 сигнала на каждый день, что составляет 16 уроков.

Для вывода сигнала в приборе предусмотрен аудио выход RCA, который подключается к трансляционному усилителю мощности. Также имеется встроенное реле, которое предназначено для управления звонком громкого боя.

Питание устройства осуществляется от электросети ~220 В. При пропадании основного питания прибор автоматически переключается на встроенные резервный источник питания, сохраняя при этом все настройки и их параметры. Дополнительно в него интегрирован высокочастотный фильтр от сетевых помех.

### **Краткая характеристика:**

- устройство автоматической подачи школьных звонков;
- цифровой дисплей;
- 8
- управление при помощи клавиш на передней панели;
- 9 встроенных мелодий звонков;
- память для программирования желаемого расписания;
- программирование 32 сигналов на каждый день;

 аудио выход RCA для подключения к трансляционному усилителю;

- реле управления звонком громкого боя;
- встроенный резервный источник питания;
- высокочастотный фильтр от сетевых помех.

Полная характеристика в таблице 1.

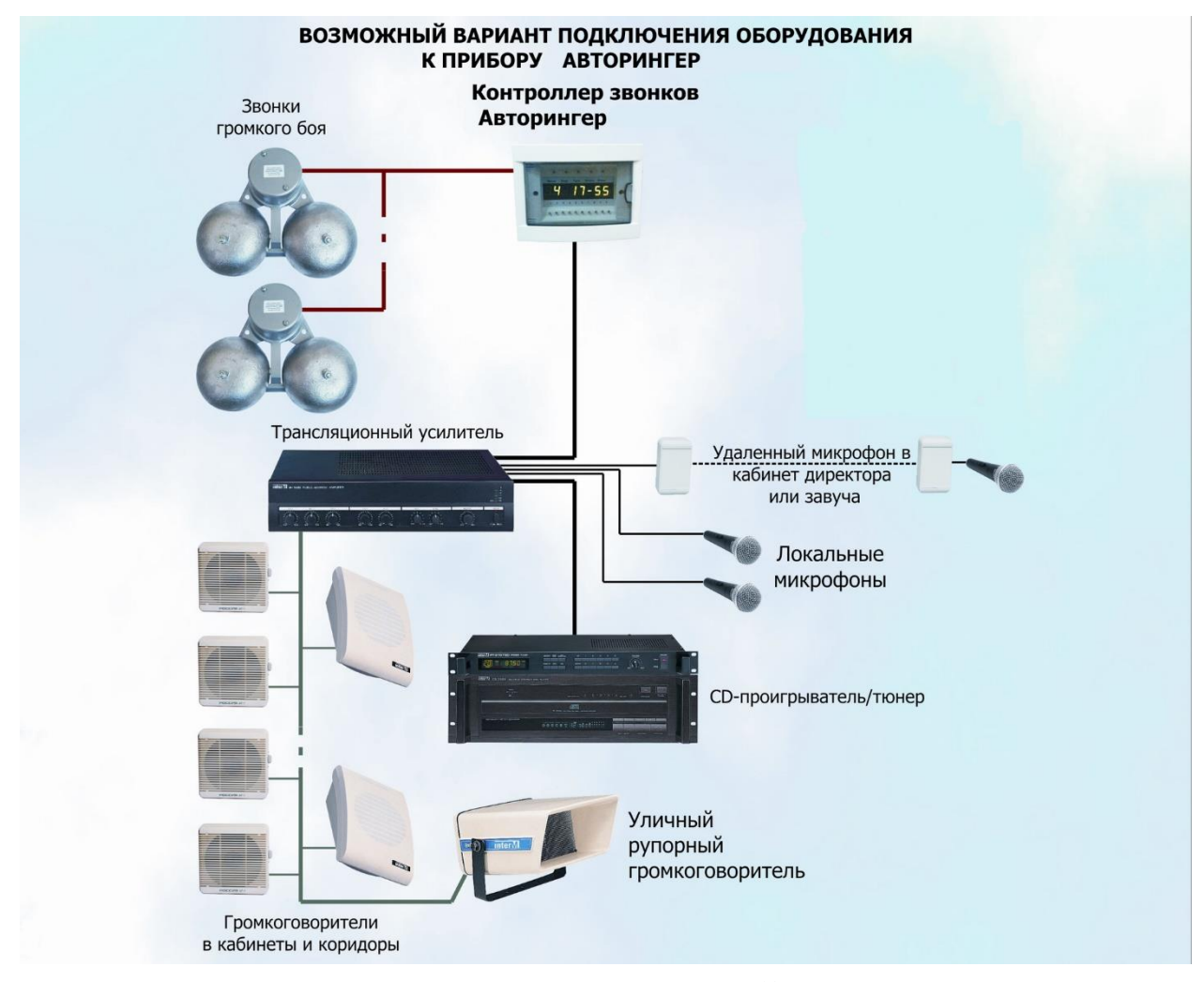

Рисунок 1- Схема подключения ИНФОЛАЙТ Авторингер-52СМ

Таблица 1 - [Технические характеристики ИНФОЛАЙТ Авторингер-](http://sector-time.ru/catalog/infolayt/avtoringer/avtoringer-52sm)

## [52СМ:](http://sector-time.ru/catalog/infolayt/avtoringer/avtoringer-52sm)

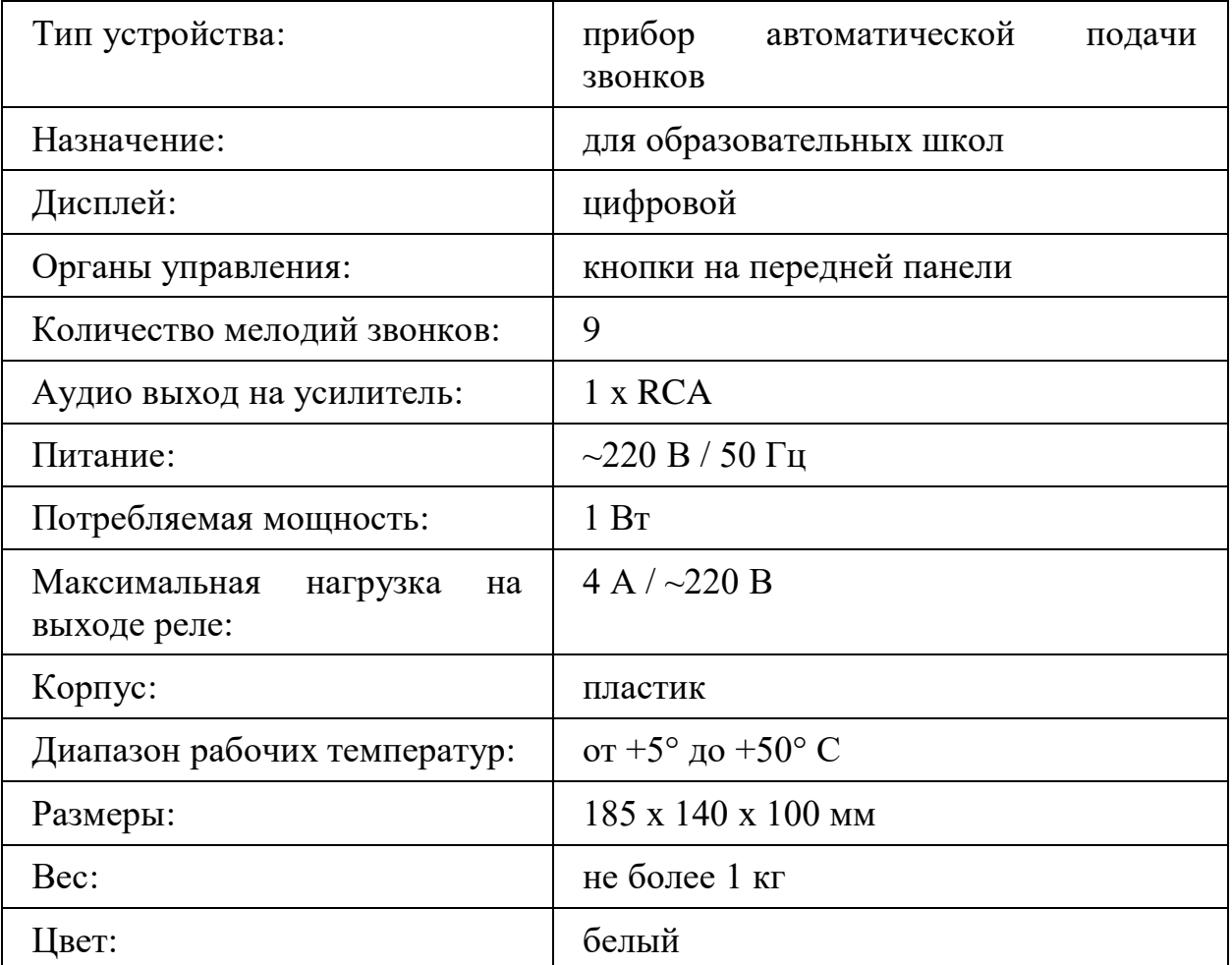

## **1.3 Выбор и обоснование средств реализации**

<span id="page-9-0"></span>Для реализации данной дипломной работы уместно использовать такие аппаратные средства как:

- микроконтроллер;
- дисплей, программируемый 20х4;
- реле;
- цифровая кнопка;
- модуль часов
- светодиод

Контроллер – слово, образовавшееся от инфинитивной формы английского глагола «to control» – повелевать, управлять. Контроллеры разделяются по группам и, в зависимости от принципа работы, используются в конструировании механических или электронных устройств.

Существующий рынок микроконтроллеров заполнен различными моделями такого вида устройств. Большинство производителей выпускают мини-компьютеры, в функционал которых заложена работа микроконтроллеров.

Топ-5 популярных микроконтроллеров:

 Iskra JS — это флагманская плата. В микропроцессор включен интерпретатор на языке JavaScript. Продукт создан на основе платформы Espruino. Подходит для совместной работы с Arduino. Техническое приспособление максимально совместимо с платами расширения и сенсорными инструментами. Стоимость такого микроконтроллера варьируется от тысячи четырехсот рублей.

 Mbed компании ARM. Компания ARM занимается созданием программно-аппаратных платформ и операционных систем для электронных девайсов с 32-разрядными микроконтроллерами из группы ARM Cortex-M. Аппаратная часть состоит из: платы ARM; платформы Mbed и FRGM, производитель последней - NXP Semiconductors; Nucleo аппаратуры STMicroelectronics и др.

 Wemos. В линейку разработок этой компании вошли такие известные модели, как wemos d1 mini, lolin esp32 oled wemos, wemos lolin32, bme wemod d1. Последнее устройство выпущено сравнительно недавно, встроен usb-порт и разъем под батарею, главная особенность esp-wroom-32 модуль с 4 Мб памяти.

 Arduino. Популярный микропроцессор среди начинающих электронщиков. Благодаря множеству библиотек и вспомогательных модулей на любой вкус, будь то датчик движения или wi-fi адаптер, плата стала любимцем конструкторов. Документация для этого микроконтроллера на русском языке легкодоступна в сети интернет. Для новичка Arduino легок для

освоения: достаточно создать код, загрузить его в платформу и подцепить периферийные устройства.

 Raspberry. Наиболее популярная модель от этой компании – Raspberry Pi Zero. Плата построена по принципу Model A+, только гораздо уменьшена в размерах. На микрокомпьютере с таким микропроцессором легко запускается любой дистрибутив Linux. Платформа загружает и запускает Raspbian или подобную ОС. Встроенная память составляет 500Мбт. Этот мощный девайс служит для решения задач повышенной сложности: обрабатывание информации и визуализация.

 Дисплей. Символьный дисплей построен на базе ЖК дисплея типа STN (Super Twisted Nematic) под управлением контроллера HD44780 и имеет синхронный параллельный 8-битный интерфейс. Дисплей оснащён светодиодной подсветкой синего цвета и способен одновременно отображать до 80 символов (20 столбцов, 04 строки) от чего и произошло название дисплея: LCD2004. Контроллер HD44780 имеет ПЗУ в которой хранятся цифры, символы латиницы и некоторые иероглифы японского языка, для их отображения на дисплее. Отсутствующие символы, в т.ч. и символы кириллицы, можно загружать в память ОЗУ контроллера, для вывода на дисплей надписей на Русском языке или нестандартных символов (например, «смайликов»).

 Реле. Релейный модуль DFRobot-это стандартное реле, используемое с платой контроллера для сопряжения внешних электрических цепей или модулей. Некоторые из наиболее распространенных приложений с Arduino являются: Домашнее освещение, электрические приборы высокой мощности и другое оборудование. Модульная конструкция позволяет легко интегрировать его с платой контроллера. Реле интегрирует СИД состояния, для того чтобы подтвердить визуально состояние ВКЛЮЧЕНО-ВЫКЛЮЧЕНО. Он может управляться через цифровой порт ввода-вывода, с простой высокой или низкой на Arduino совместимых плат. Другие платы будут работать, требуя того же уровня напряжения. Другие виды

использования включают управление электромагнитными клапанами, лампами, двигателями и другими сильноточными или высоковольтными устройствами.

 Цифровая кнопка. Кнопка (или кнопочный переключатель) – самый простой и доступный из всех видов датчиков. Нажав на нее, вы подаете контроллеру сигнал, который затем приводит к каким-то действиям: включаются светодиоды, издаются звуки, запускаются моторы. В своей жизни мы часто встречаемся с разными выключателями и хорошо знакомы с этим устройством.

 Модуль часов. Если вы создаете устройство, которому нужно знать точное время, вам пригодится модуль часов реального времени RTC (Real Time Clock). Данные модули отсчитывают точное время и могут сохранять его даже при отключении основного питания при использовании резервного питания (батарейка CR2032 или литий-ионный аккумулятор LIR2032-3,6 В), которого хватит на несколько лет. Еще совсем недавно основным модулем RTC в среде Ардуинщиков являлся модуль на микросхеме DS1307. В этом модуле использовался внешний кварцевый генератор частотой 32кГц, при изменении температуры менялась частота кварца, что приводило к погрешности в подсчете времени.

 **Светодиод** или **светоизлучающий диод** — полупроводниковый прибор с электронно-дырочным переходом, создающий оптическое излучение при пропускании через него электрического тока в прямом направлении.

Излучаемый светодиодом свет лежит в узком диапазоне спектра, т. е. светодиод изначально излучает практически монохроматический свет (если речь идёт о СД видимого диапазона) — в отличие от лампы, излучающей более широкий спектр, от которой определённый цвет свечения можно получить лишь применением светофильтра. Спектральный диапазон излучения светодиода в основном зависит от типа и химического состава использованных полупроводников и ширины запрещённой зоны.

## <span id="page-13-0"></span>**2 СПЕЦИАЛЬНАЯ ЧАСТЬ**

# **2.1 Разработка принципиальной схемы проекта и реализация**

### <span id="page-13-1"></span>**проекта**

В ходе реализации данной дипломной работы были использованы такие аппаратные средства как:

- микроконтроллеры Arduino Uno r3;
- Цифровой Релейный Модуль 5А;
- Цифровая кнопка;
- I2C 20x4 Arduino ЖК-дисплей Модуль.
- Модуль часов DS1302.
- Цифровой Синий светодиодный Световой модуль

Плата **Arduino Uno** – центр большой империи Arduino, самое популярное и самое доступное устройство. В ее основе лежит чип ATmega – в последней ревизии Ардуино Уно R3 – это ATmega328 (хотя на рынке можно еще встретить варианты платы UNO с ATmega168). Большинство ардуинщиков начинают именно с платы UNO. В этой статье мы рассмотрим основные особенности, характеристики и устройство платы Arduino Uno ревизии R3, требования к питанию, возможности подключения внешних устройств, отличия от других плат (Mega, Nano) Смотрите распиновку в приложение Б. (таблица 2).

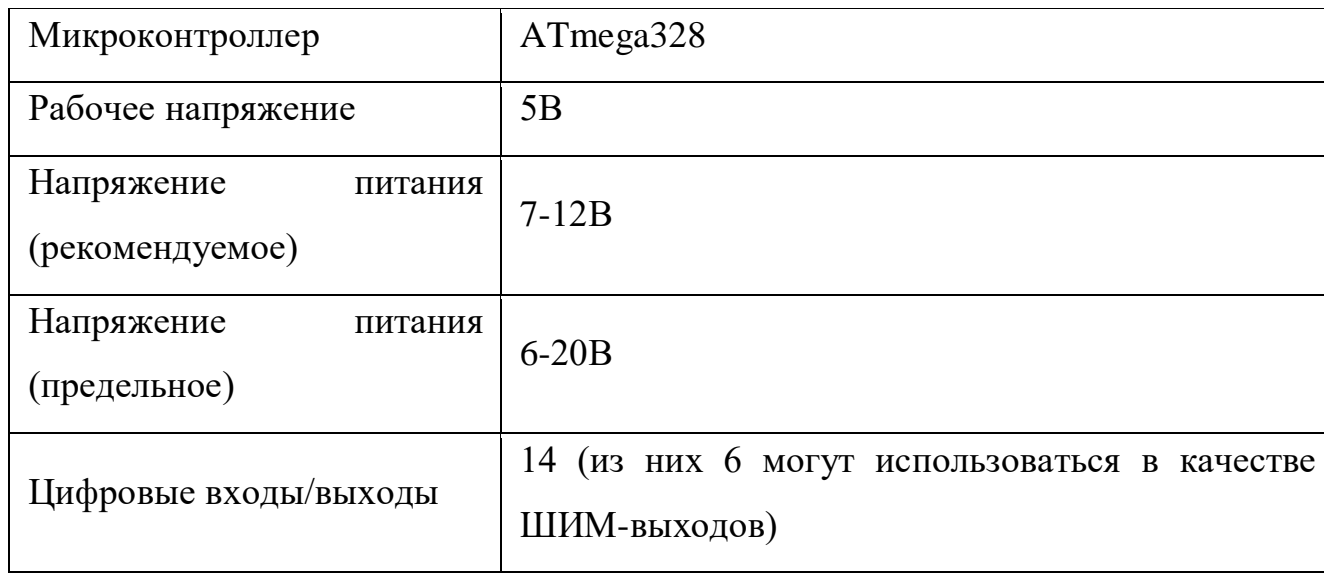

Таблица 2 - Характеристики Arduino Uno

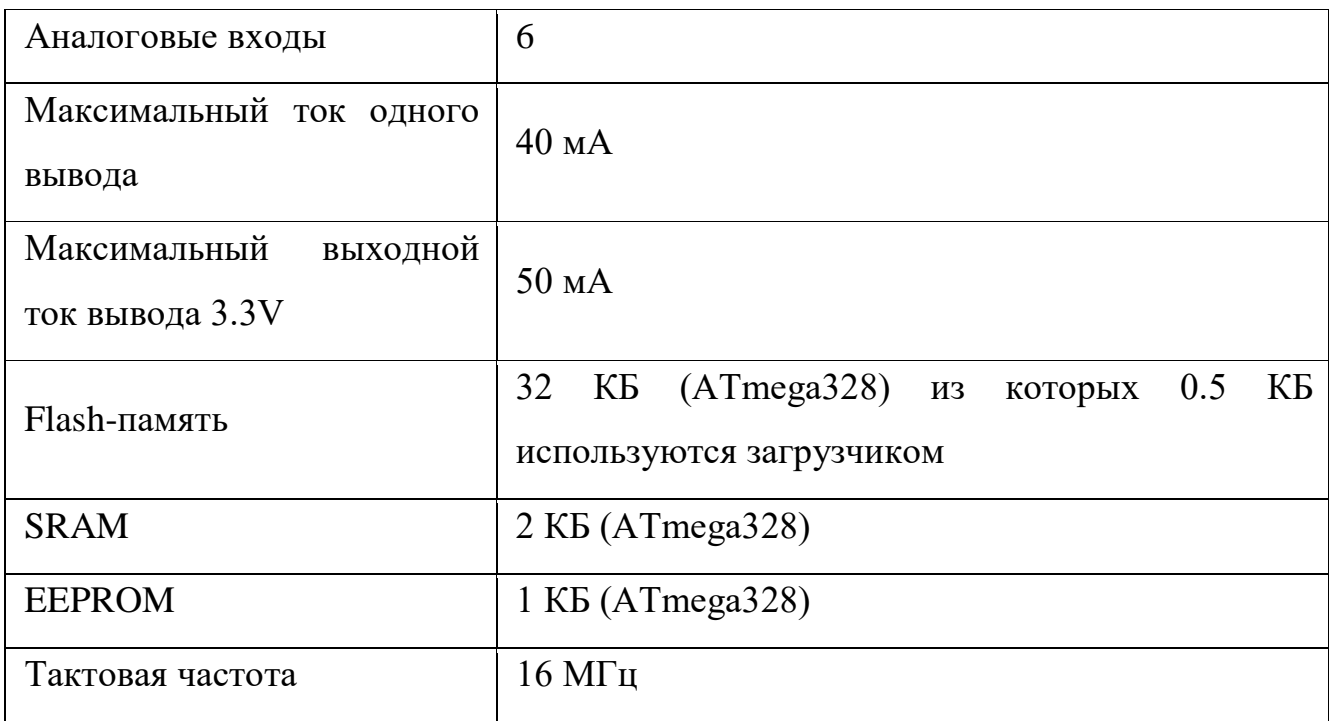

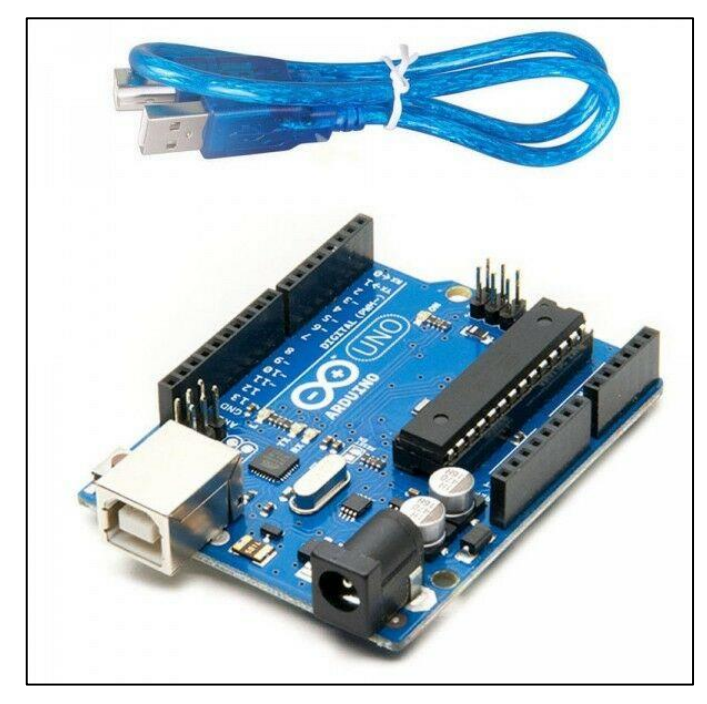

Рисунок 2 – Arduino uno r3

Цифровой Релейный Модуль 5А - чтобы управлять электроприборами с помощью микроконтроллера существует специальный тип выключателей электромагнитные реле. Электромагнитное реле замыкает цепь нагрузки с помощью электромагнита. При подаче напряжения на катушку, в ней возникает поле, которое притягивает металлическую лапку, которая замыкает контакты нагрузки. Для работы с Arduino подойдут реле, которые управляются напряжением 5В. Такие реле способны коммутировать нагрузку до 10А 30В постоянного тока или до 10А 250В переменного тока. Но напрямую к выводу Arduino подключить реле не получится, т.к. пины Arduino не могут обеспечить мощность, необходимую для работы катушки реле. Поэтому в схему управления реле включается транзистор по схеме с общим эмиттером для усиления управляющего тока. Схема управления реле с вывода Arduino с использованием npn-транзистора. Необходима установка ограничительного резистора между выводом Arduino и базой транзистора.

### **Технические характеристики релейного модуля:**

- Рабочий ток одного канала  $-15-20$ мА;
- Управляющее напряжение 5В;
- Коммутируемая нагрузка AC250V 10A, DC30V 10A;
- Светодиодная индикация состояния;
- Управление n-канальное;

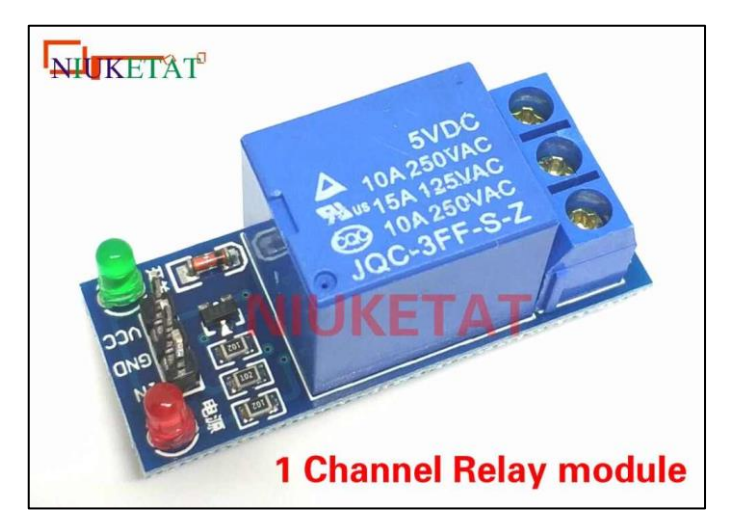

Рисунок 3 – Модуль реле

Цифровая кнопка. Нажмите, чтобы выпустить удовольствие! Наши переработанные цифровые кнопки поставляются со светодиодной подсветкой, погружной золотой поверхностью и яркими цветными шляпами. Надпись D в левом углу указывает, что это цифровой датчик. Иллюстрация кнопки, нарисованной на спине, уведомляющая о ее функции. Нажимать на нее очень весело, особенно с пластиковой крышкой. Длительный срок службы также обеспечивает его долговечность.

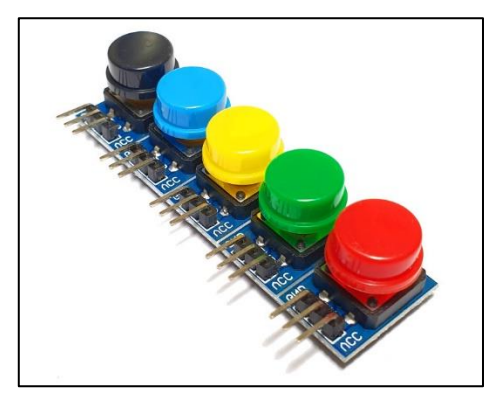

Рисунок 4 – Кнопки

I2C 20x4 Arduino ЖК-дисплей Модуль. ЖК-дисплей с подсветкой и установленным I2C/SPI конвертером. В отличие от обычного дисплея общается с контроллером Arduino по средствам 2-х проводной связи, это поможет сэкономить цифровые пины контроллера для подключения дополнительной периферии. Так же на I2C/SPI конвертере установлен потенциометр для регулировки яркости подсветки.

## **Характеристики:**

- Цвет подсветки: Синий;
- Количество символов в строке: 20;
- Количество строк: 4;
- Язык: по умолчанию поддерживает латиницу;
- Интерфейсы: IIC/I2C/TWI;
- Напряжение питания: 5В.

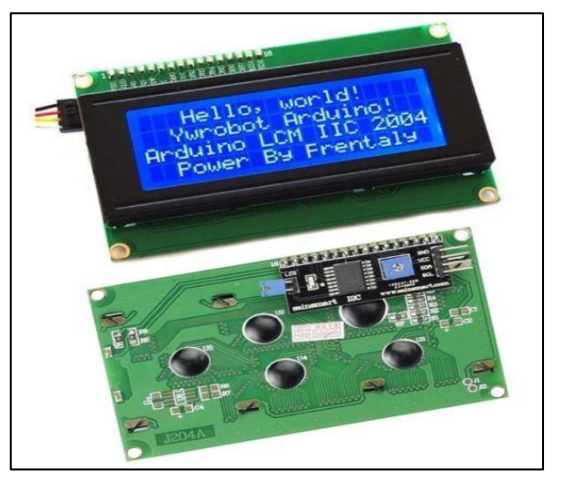

Рисунок 5 – Дисплей I2C 20х4

Модуль часов DS1302. Модуль часов реального времени на микросхеме DS1302. Предназначен для учета времени, даты, дня недели и т.д. Содержит календарь до 2100 года с компенсацией високосных годов. Выгодно отличается от других модулей DIP корпусом чипа — если модуль применяется в устройстве и закреплен без возможности замены модуля (или наличием сложностей при замене), то можно будет очень легко поменять чип в случае выхода из строя.

### **Характеристики:**

- Рабочее напряжение от 2 до 5.5 Вольт
- Рабочий ток при 2 В меньше 300 нА
- 3-х проводной интерфейс SCLK, I/O, RST. TTL совместим с 5

Вольт

Кварц 32.768 кГц

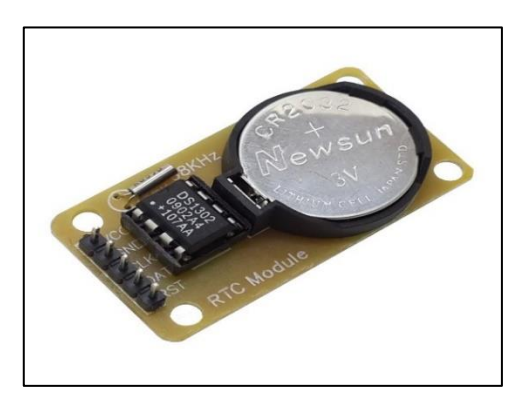

Рисунок 6 – Модуль часов DS1302

**Светодиодный модуль** – это система из одного или более ledкристаллов, которые помещаются в отдельный корпус. Каждый из светодиодных элементов имеет вывод для электропитания от сети.

В чем заключается отличие светодиодного модуля от отдельного светодиода как компонента электронных схем? Разница в том, что светодиодный модуль – это самостоятельное устройство, то есть:

 расположена светодиодная система в герметично закрытом корпусе, который имеет возможность крепиться на плоскостях различными способами;

 в светодиодный модуль входят резисторы, ограничивающие ток. Также напряжение питания стабильно и равняется, как правило, 12 В;

 каждый светодиодный модуль оснащен двумя парами выводов, которые соединяют несколько модулей в одну цепь при помощи кабеля.

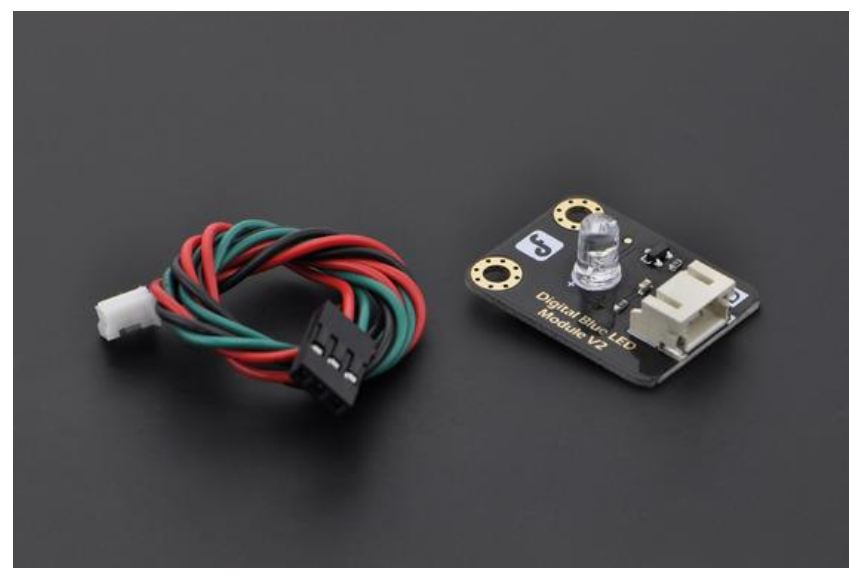

Рисунок 7 – Светодиодный модуль

Вид автоматизированной подачи звонка в соответствии с рисунком 7.

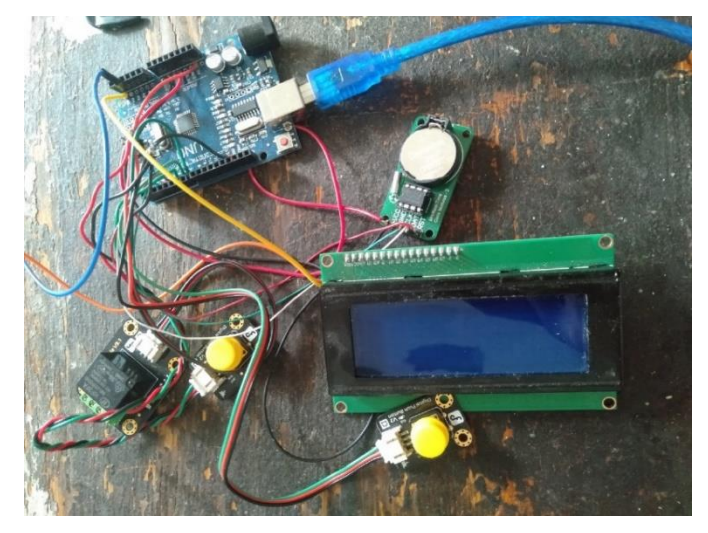

Рисунок 8 - Автоматизированной подачи звонка

Произвольную и электрическую схемы смотрите в приложения В и Г.

## **2.2 Программирование микроконтроллера**

<span id="page-18-0"></span>Интегрированная среда разработки (Integrated development environment-IDE), система программных средств, используемая программистами для разработки программного обеспечения. IDE обычно представляет собой единственную программу, в которой проводилась вся разработка. Она обычно содержит много функций для создания, изменения, компилирования, развертывания и отладки программного обеспечения. Цель среды разработки заключается в том, чтобы абстрагировать конфигурацию, необходимую, чтобы объединить утилиты командной строки в одном модуле, который позволит уменьшить время, чтобы изучить язык, и повысить производительность разработчика.

Нужно отметить тот факт, что компании разрабатывающие микроконтроллеры так же разрабатываю IDE для своей продукции.

В разработки программного кода для портативного устройства сурдоперевода использовалась IDE «Arduino».

Arduino IDE — это бесплатная программная среда разработки, предназначенная для программирования одноимённой платы. На сегодняшний день с помощью Arduino конструируют всевозможные интерактивные, обучающие, экспериментальные, развлекательные модели и устройства. Интерфейс сравнительно простой в освоении, его основой является язык C++ [\(https://www.arduino.cc/en/main/software\)](https://www.arduino.cc/en/main/software). Изначально инструментарий поставляется на английском. И хотя команды меню довольно просты, программу легко можно перевести на нужный язык используя команды (File → Preferences → Language).

Настройка IDE:

 Соединяем плату Arduino с компьютером по средствам USB кабеля.

Переходим (Пуск  $\rightarrow$  Панель управления  $\rightarrow$  Диспетчер устройств).

Находим "Порты COM и LPT" и видим к какому из COM портов она подключена.

Вид определения COM порта в соответствии с рисунком 9.

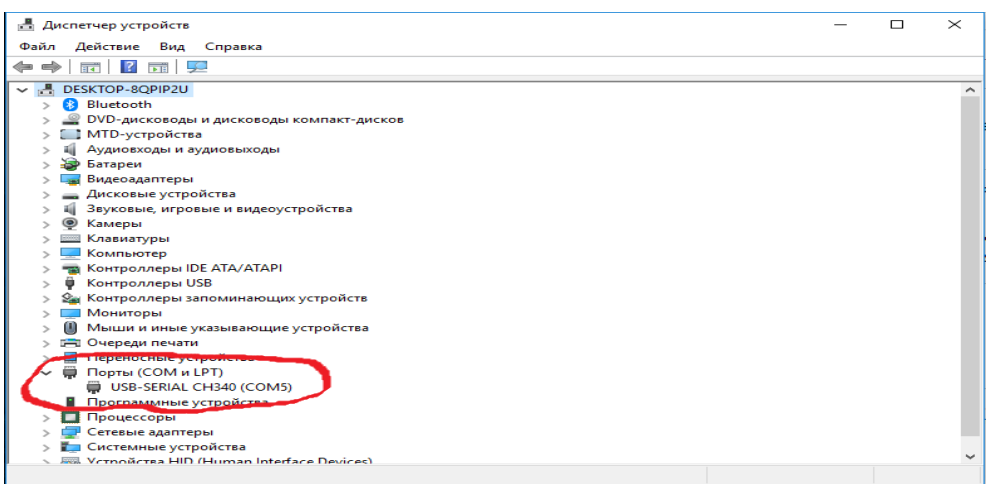

Рисунок 9-Определения COM порта

Запускаем Arduino IDE и переходим (Инструменты → Порт).

Выбираем COM порт, определенный ранее.

Вид выбора COM порта в соответствии с рисунком 10.

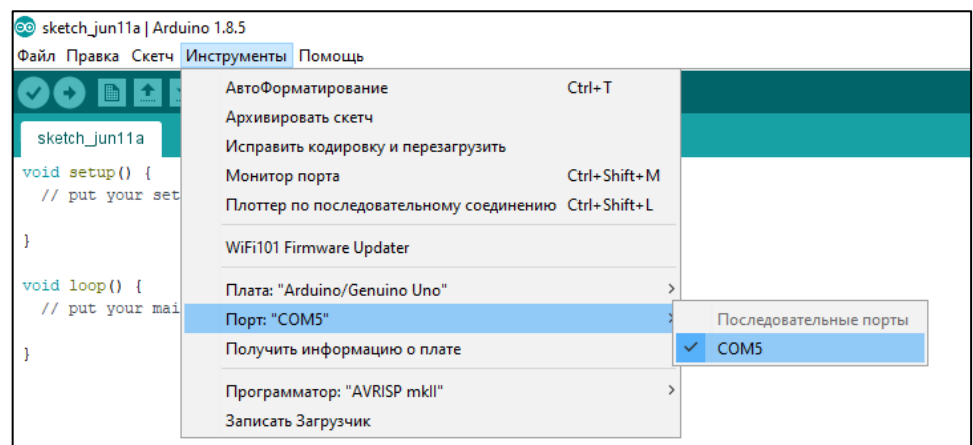

Рисунок 10-Выбор COM порта

Следующим шагом будит выбор используемой платы.

Вид выбора используемой платы в соответствии с рисунком 11.

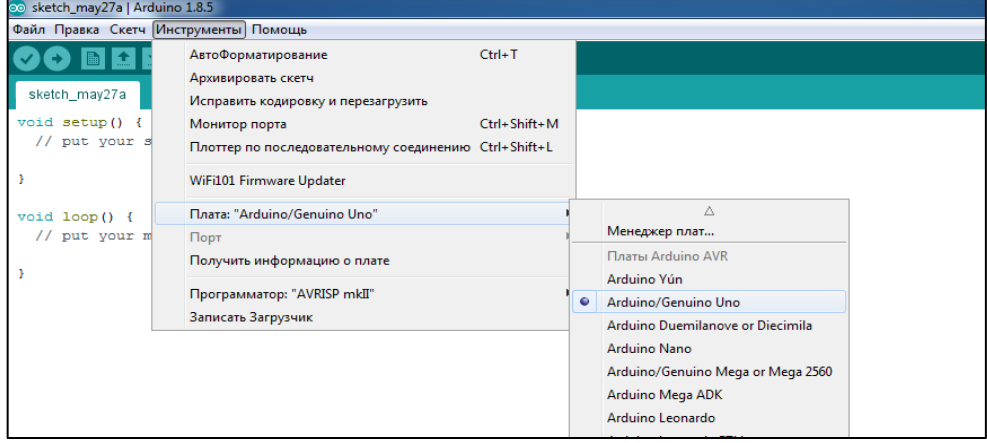

Рисунок 11-Выбор используемой платы

Так же может понадобиться выбрать процессор, используемый в архитектуре микроконтроллера.

Вид выбора процессора микроконтроллера в соответствии с рисунком 12.

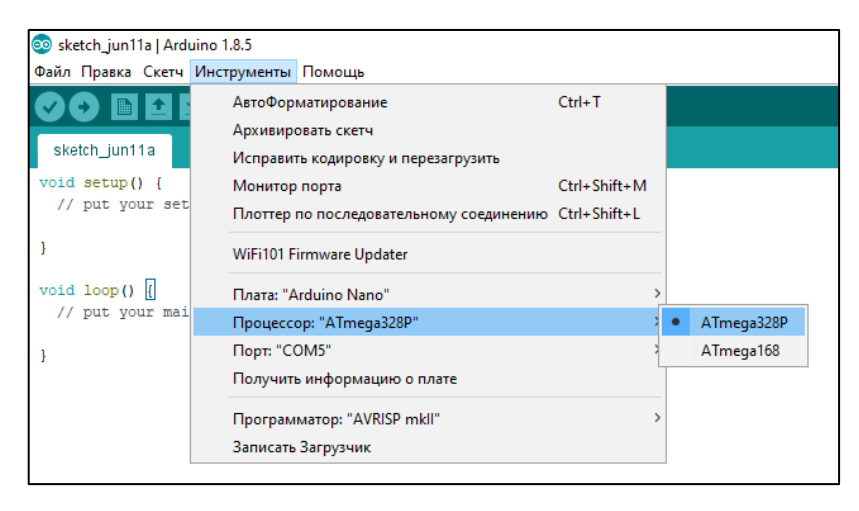

Рисунок 12-Выбор процессора микроконтроллера

Загрузка программного кода (sketch) в плату происходи с помощью нажатия кнопки «Загрузка» либо при выборе команд (Скетч->Загрузка).

Вид загрузки скетча в плату в соответствии с рисунком 13.

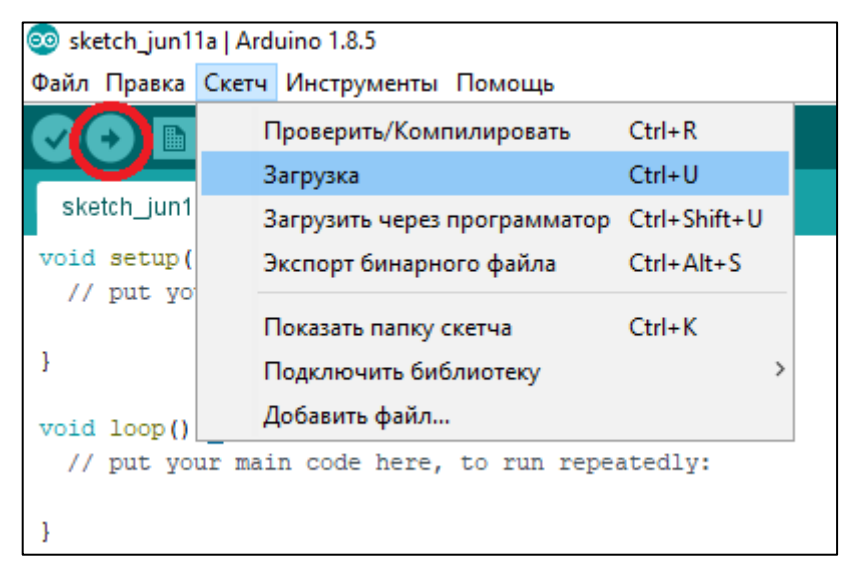

## Рисунок 13-Загрузка скетча в плату

После вызова функции setup () (установка), которая инициализирует и устанавливает первоначальные значения, функция loop () (цикл) позволяет программе совершать вычисления и реагировать на них. Таким образом, плата Arduino постоянно получает показания последовательных портов.

Для заполнения памяти времени в соответствие с листингом 1

```
#include <EEPROM.h>
void setup()
{
Serial.begin(9600);
EEPROM.write(0, 8);
EEPROM.write(1, 30);
EEPROM.write(2, 9);
EEPROM.write(3, 20);
EEPROM.write(4, 10);
EEPROM.write(5, 15);
EEPROM.write(6, 11);
EEPROM.write(7, 05);
EEPROM.write(8, 12);
EEPROM.write(9, 00);
EEPROM.write(10, 12);
EEPROM.write(11, 45);
EEPROM.write(12, 13);
EEPROM.write(13, 35);
EEPROM.write(14, 14);
EEPROM.write(15, 30);
Serial.println("Готово");
}
void loop() {}
```
С программным кодом разработанного для устройства можно ознакомиться в «Приложении А».

## **2.3 Руководство пользователя**

<span id="page-22-0"></span>Для использования автоматизированной подачи звонка нужно подключить usb к ноутбуку и подождать пока включиться дисплей.

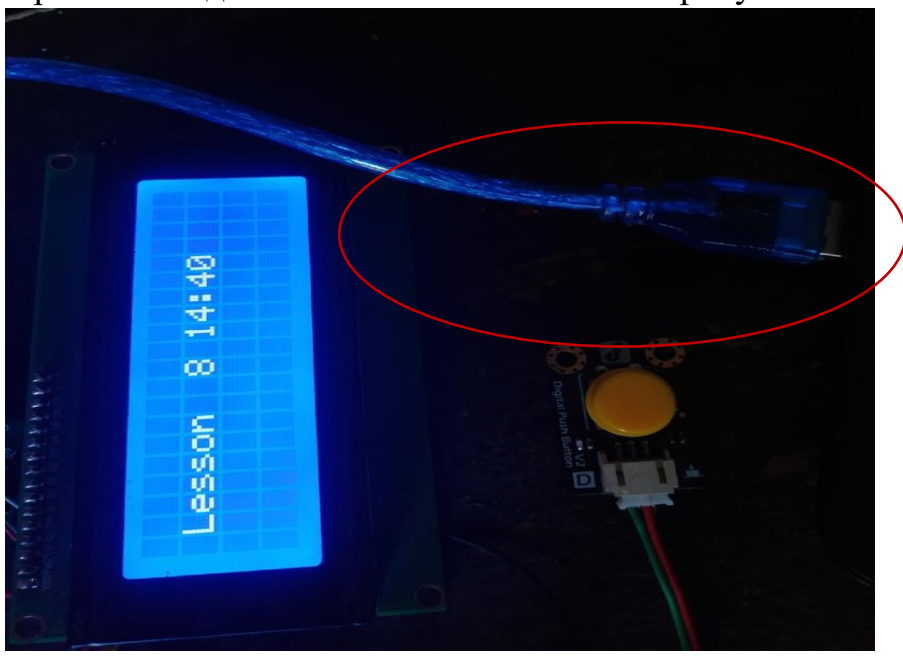

Вид устройства подключенное в соответствие с рисунком 14.

Рисунок 14 – Подключение к ноутбуку

Чтобы посмотреть сколько уроков находится в настройках или поменять время нажимаем кнопку 5 указанной в программном коде. Вид переключения в настройки в соответствие с рисунком 15.

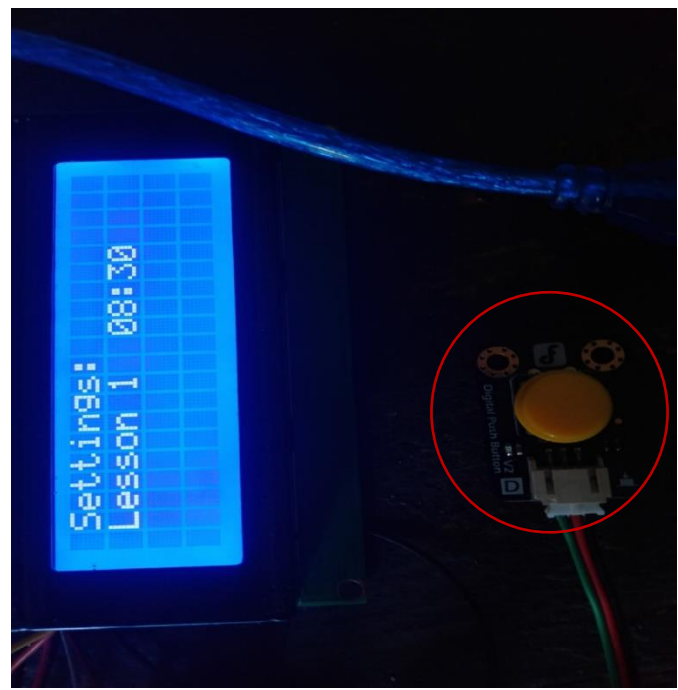

Рисунок 15 – С помощью кнопки нажимаем вперед

Чтобы вернуться на главный экран нажимаем кнопку 6 указанной в программном коде.

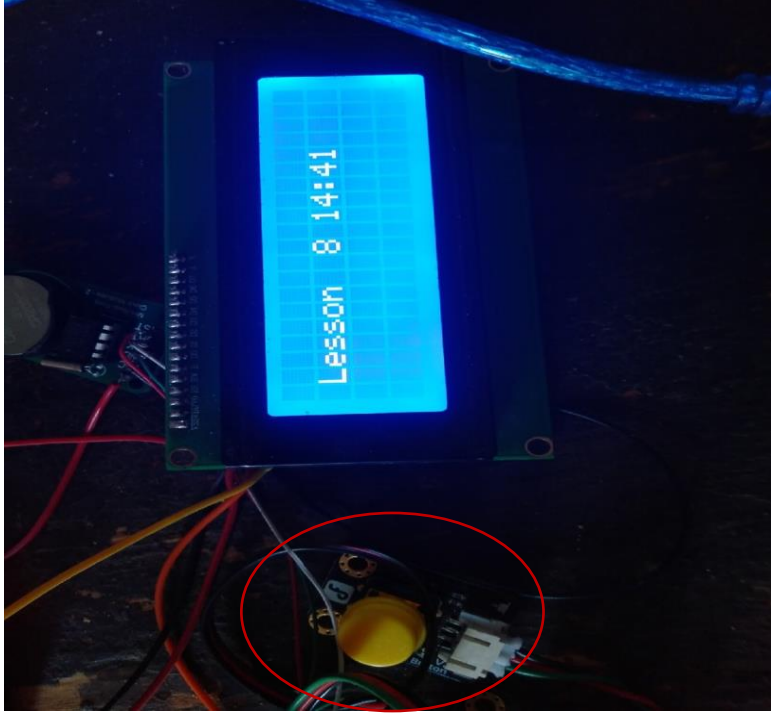

Вид переключения в настройки в соответствие с рисунком 16.

Рисунок 16 – С помощью нажимаем назад

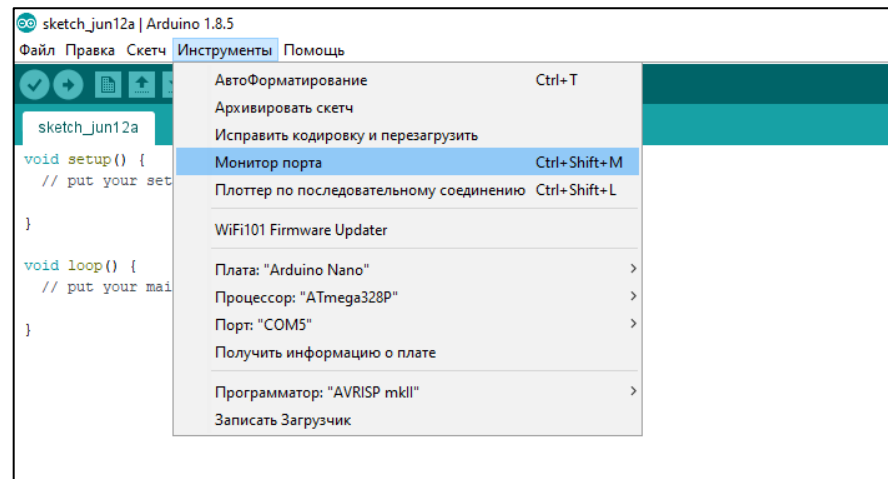

Рисунок 17- Запуск инструмента «Монитор порта» в IDE «Arduino»

### **ЗАКЛЮЧЕНИЕ**

<span id="page-25-0"></span>В результате проделанной научной работы было разработано электронное устройство, автоматизирующую подачи звонков. В результате разработки была создана схема функциональная, а также разработана программа управления микроконтроллера. В ходе проекта была реализована расписания школьных звонков. В программе управления реализованы часы реального времени.

В рамках данной цели были выполнены следующие задачи:

- произведен анализ существующих прототипов устройств;
- выбраны средства реализации проекта;
- реализован проект;
- написано руководство пользователя;
- рассчитана себестоимость проекта.

В ходе разработке данного научного проекта были рассмотрены и проанализированы существующие прототипы.

Результаты, достигнутые при выполнении дипломной работы:

- проанализирована радиотехническая литература;
- разработана структурная схема автомата подачи звонков;

 на основе структурной схемы спроектирована принципиальная электрическая схема автомата;

 разработана и написана программа на языке программирования С/C++ для автомата подачи звонков;

 при испытании автомата были выявлены некоторые недостатки, которые были устранены;

Цель проектной работы была достигнута: разработан и создан автомат подачи звонков, он будет использоваться в образовательных учреждениях.

Данный автомат подачи звонков может программно дорабатываться и совершенствоваться.

### **СПИСОК ИСПОЛЬЗОВАННЫХ ИСТОЧНИКОВ**

<span id="page-26-0"></span>1. Горшенков А.А. Основы технологии и проектирования радиоэлектронной аппаратуры: учеб. Пособие // А.А. Горшенков, 2018. — 273 с.;

2. МакРобертс, М. Начала Arduino / М. МакРобертс - London: CUP, 2019. - 459 с.

3. Массимо, Б. Arduino для начинающих волшебников / Б. Массимо - М.: VSD, 2015. - 128 с.

4. Петин В.А. Проекты с использованием контроллера Arduino / Петин В.А. – БХВ Петербург [2019 с.239-242];

5. Радионов А.А. Электрооборудование и электроавтоматика [Текст] / А.А. Радионов. – Магнитогорск, 2019. – 126 с.;

6. Шуберт Ф.Е., «Светодиоды» , Москва, ФИЗМАТЛИТ, 2017 год;

7. Эванс, Б. Arduino блокнот программиста / Б. Эванс - London: CUP, 2017. - 40 с.

8. Сажнев, А. М. Цифровые устройства и микропроцессоры: учебное пособие для вузов/А. М. Сажнев. — 2-е изд., перераб. и доп. — Москва: Издательство Юрайт, 2021. — 139 с

9. Огнева, М. В. Программирование на языке С++: практический курс: учебное пособие для вузов / М. В. Огнева, Е. В. Кудрина. — Москва: Издательство Юрайт, 2021. — 335 с

10. Гринберг, А.С. Информационные технологии моделирования процессов управления экономикой: Учебное пособие [Текст]/А.С. Гринберг, В.М. Шестаков. - М.: Юнити-Дана, 2018. - 399 c.

11. Методическое пособие-практикум по курсу "Основы экономики и управления производством" [Текст]/ ред. И.И. Сигов. - М**.:** Экономика**,** 2017**. -** 223 c.

12. Королев, А. В. Экономико-математические методы и моделирование: учебник и практикум для вузов/ А. В. Королев. — Москва: Издательство Юрайт, 2021. — 280 с

<span id="page-27-0"></span>**ПРИЛОЖЕНИЯ**

Листинг «расписание звонков»

```
#include <Wire.h>
#include <EEPROM.h>
#include <LiquidCrystal_I2C.h>
#include "GyverButton.h"
#include <iarduino_RTC.h>
#define LESSONTIME 45
#define BTN1 5
#define BTN2 6
#define LED 8
LiquidCrystal I2C lcd(0x27, 20, 4);
GButton butt1(BTN1);
GButton butt2(BTN2);
iarduino RTC time(RTC DS1302, 4, 2, 3);
int a, currentTime;
int timeMass[8];
byte menuLevel, currentLesson;
void setup() {
   Serial.begin(9600);
  pinMode(LED, OUTPUT);
  butt1.setType(LOW_PULL); // установка типа кнопки
(HIGH PULL - подтянута к питанию, LOW PULL - к gnd)
  butt2.setType(LOW_PULL); // установка типа кнопки
(HIGH PULL - подтянута к питанию, LOW PULL - к gnd)
  for (byte i = 0; i < 16; i += 2)
    timeMass[i / 2] = int(EEPROM.read(i)) * 60 + EEPROM.read(i +
1);
   lcd.init();
   lcd.backlight();
   lcd.clear();
   time.begin();
   // Ниже у нас прописываются временные значения в виде секунд, 
минут, часов, даты, включая месяц и год, и также можете указать 
день недели
   //time.settime(10, 14, 12, 4, 10, 17, 3); // 10 сек, 10 мин, 
10 час, 4 , октября, 2017 года, среда
   time.gettimeUnix();
}
void loop() {
 butt1.tick(); // Назад
```

```
 butt2.tick(); // Вперёд
 if (butt2.isHolded()) {
  if (menuLevel == 2) {
    menuLevel = 3;
     lcd.setCursor(12, 2);
    lcd.print(''' -''); }
  if (menuLevel == 1) {
    menuLevel = 2;
     lcd.setCursor(12, 2);
     lcd.print("-");
   }
  if (menuLevel == 0) {
    menuLevel = 1; currentLesson = 0;
     lcd.clear();
     lcd.setCursor(1, 0);
     lcd.print("Settings:");
     updSetTime();
   }
 }
 if (butt1.isHolded()) {
  if (menuLevel == 1) {
    menuLevel = 0;
     lcd.clear();
   }
  if (menuLevel == 2) {
    menuLevel = 1;
     lcd.setCursor(12, 2);
     lcd.print(" ");
    for (byte i = 0; i < 7; i++)if (timeMass[i] + LESSONTIME > timeMass[i + 1])
        timeMass[i + 1] = timeMass[i] + LESSONTIME + 5; if (timeMass[6] + LESSONTIME > timeMass[7])
      timeMass[7] = timeMass[6] + LESSONTIME + 5;
    for (byte i = 0; i < 8; i++) {
      EEPROM.write(i * 2, timeMass[i] / 60);
      EEPROM.write(i * 2 + 1, timeMass[i] % 60;
     }
   }
  if (menuLevel == 3) {
    menuLevel = 2;
     lcd.setCursor(12, 2);
     lcd.print("- ");
   }
 }
 if (butt2.isClick()) {
  if (menuLevel == 1) {
     currentLesson += 1;
    currentLesson = currentLesson % 8;
```

```
 }
    if (menuLevel == 2) {
      if (timeMass[currentLesson] < 1440 - 60 * (9 -currentLesson))
         timeMass[currentLesson] += 60;
     }
    if (menuLevel == 3) {
       timeMass[currentLesson] += 5;
       if (timeMass[currentLesson] % 60 == 0) 
timeMass[currentLesson] -= 60;
     }
     if (menuLevel) updSetTime();
   }
   if (butt1.isClick()) {
    if (menuLevel == 3) {
       timeMass[currentLesson] -= 5;
       if (timeMass[currentLesson] % 60 == 55) 
timeMass[currentLesson] += 60;
     }
    if (menuLevel == 2) {
      if (timeMass[currentLesson] > 60 * currentLesson + 2)
        timeMass[currentLesson] -= 60;
     }
    if (menuLevel == 1) {
       currentLesson -= 1;
      if (currentLesson == 255) currentLesson = 7;
     }
     if (menuLevel) updSetTime();
   }
   time.gettimeUnix();
  a = time. Hours * 60 + time. minutes;
   if (a != currentTime)
    currentTime = a;
   if (menuLevel == 0)
     updMainScreen();
   delay(900);
}
void updMainScreen() {
  for (byte i = 0; i < 8; i++) {
     if (timeMass[i] <= currentTime && currentTime < timeMass[i] 
+ LESSONTIME ) {
       if (currentTime - timeMass[i] < 10) digitalWrite(LED, 
HIGH);
      else digitalWrite(LED, LOW);
       lcd.setCursor(1, 1);
       lcd.print("Lesson ");
      lcd.print(i + 1); break;
     }
    if (i < 7)
```

```
 if (timeMass[i] + LESSONTIME <= currentTime && currentTime 
\langle timeMass[i + 1]) {
         lcd.setCursor(1, 1);
         lcd.print("Breaks ");
        lcd.print(i + 1); break;
       }
     if (!(timeMass[0] <= currentTime && currentTime < 
timeMass[7] + LESSONTIME) || !time.weekday) {
       lcd.setCursor(1, 1);
       lcd.print("Free time");
       break;
     }
   }
   lcd.setCursor(11, 1);
   lcd.print(time.Hours / 10);
   lcd.print(time.Hours % 10);
   lcd.print(":");
   lcd.print(time.minutes / 10);
  lcd.print(time.minutes % 10);
}
void updSetTime() {
   lcd.setCursor(1, 1);
   lcd.print("Lesson ");
   lcd.print(currentLesson + 1);
   lcd.setCursor(11, 1);
   lcd.print(timeMass[currentLesson] / 600);
   lcd.print(timeMass[currentLesson] / 60 % 10);
   lcd.print(":");
   lcd.print(timeMass[currentLesson] % 60 / 10);
   lcd.print(timeMass[currentLesson] % 10);
}
```
## Приложение Б

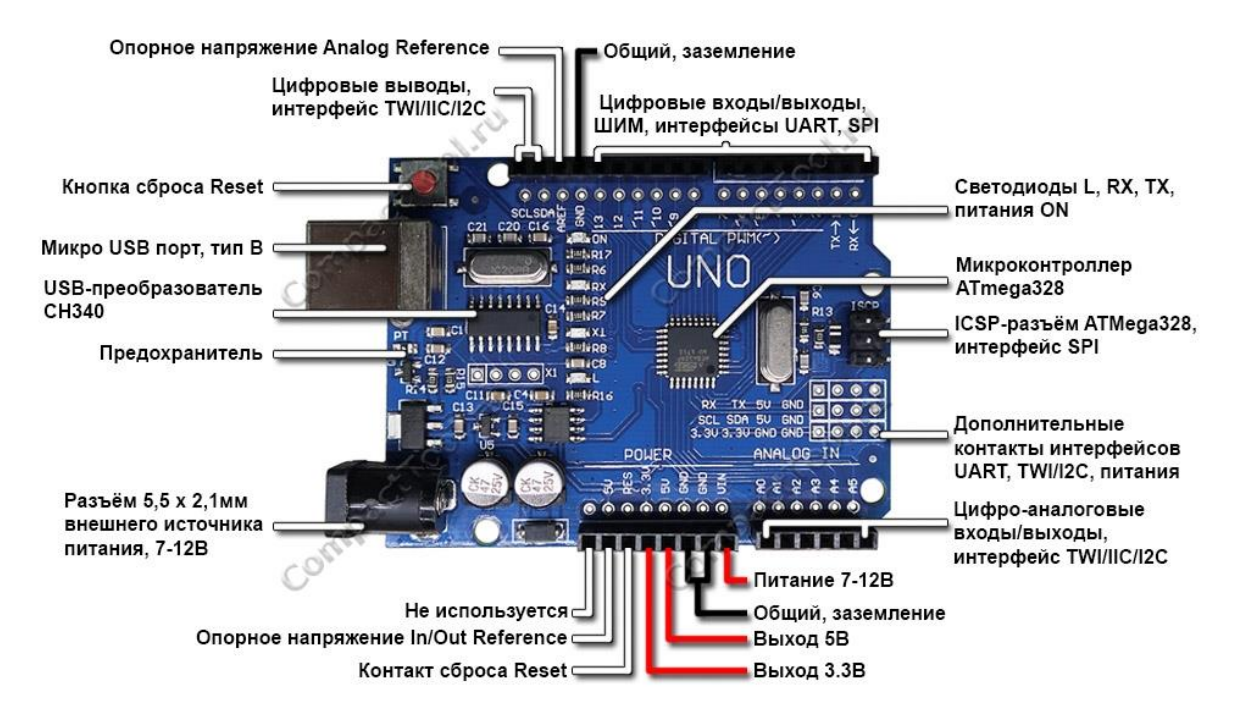

Рисунок 18 – Плата Arduino распиновка

# Приложение В

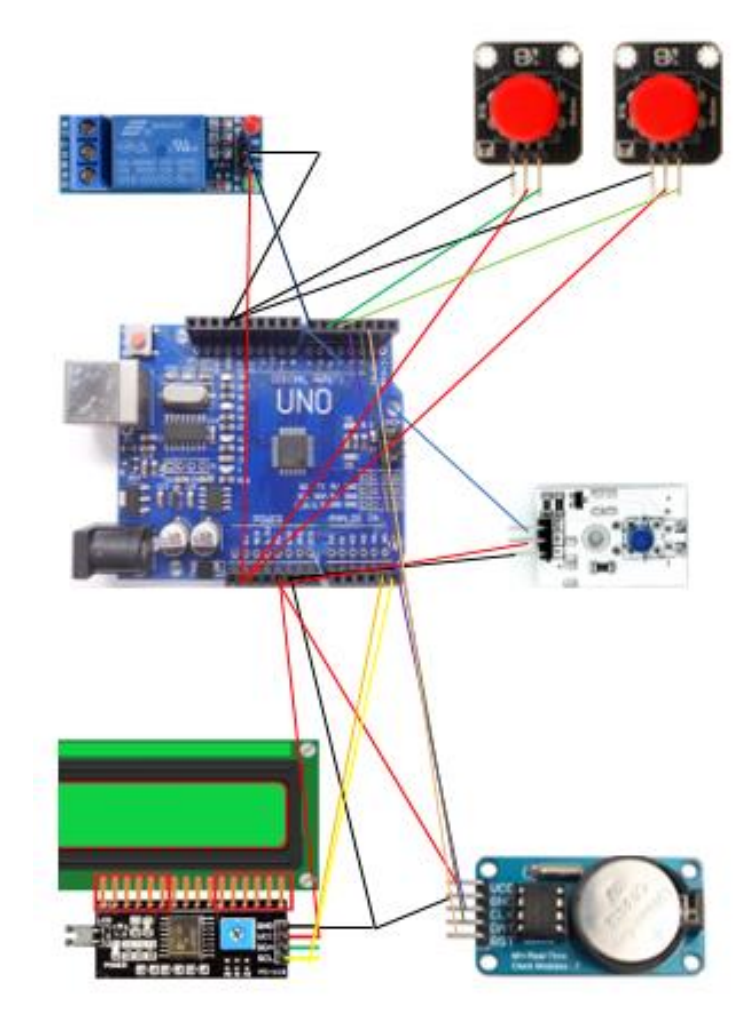

Рисунок 19 – Произвольная схема автоматизированной подачи звонка

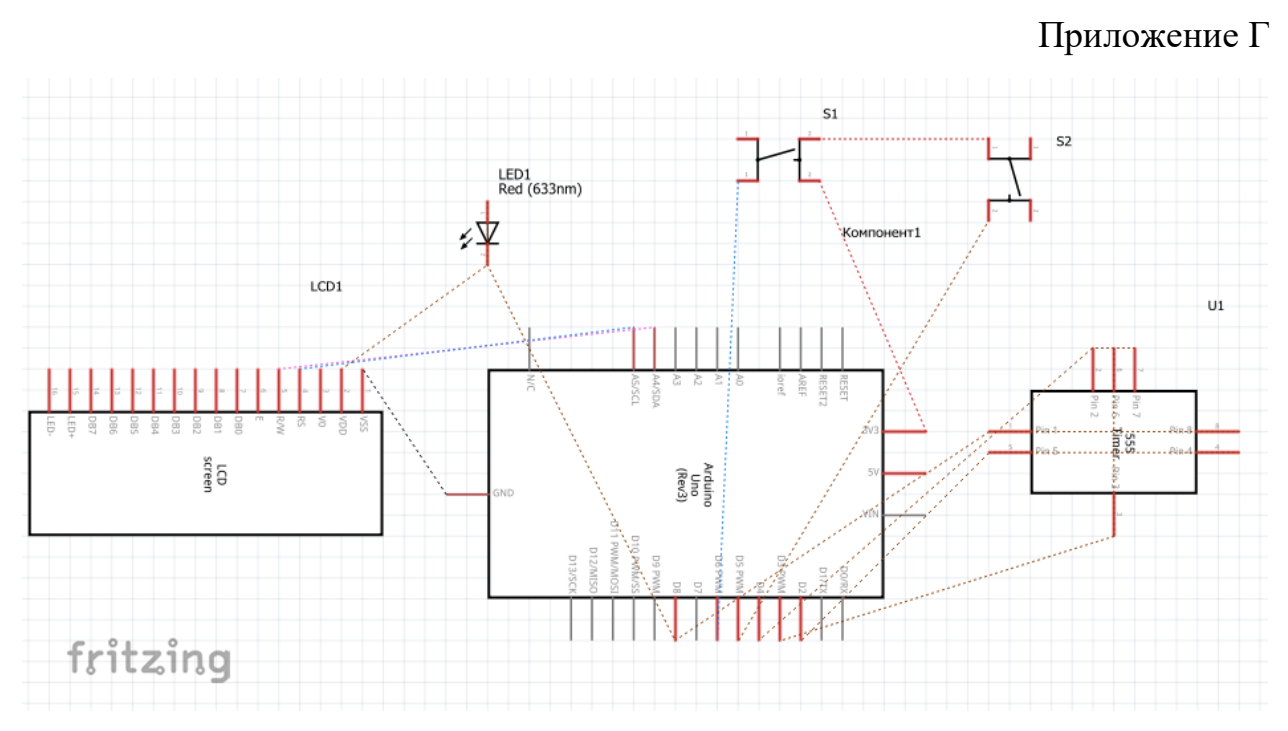

Рисунок 20 - Электрическая схема автоматизированной подачи звонка